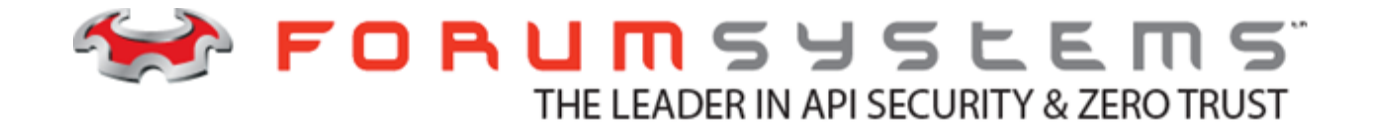

# **FORUM SYSTEMS SENTRY™ VERSION 9.1 MICROSERVICES AND DOCKER BEST PRACTICES GUIDE**

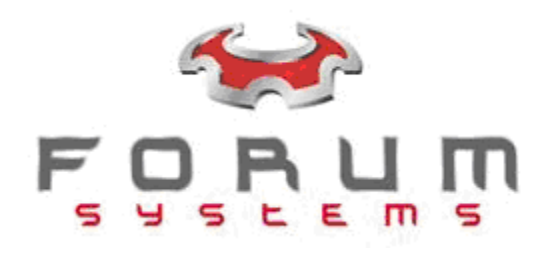

#### **Legal Marks**

No portion of this document may be reproduced or copied in any form, or by any means – graphic, electronic, or mechanical, including photocopying, taping, recording, or information retrieval system – without expressed permission from Forum Systems, Inc.

FORUMOS™ Firmware, Forum Systems XMLSec™ WebAdmin, Forum Systems XML Security Appliance™, Forum Sentry™, Forum Presidio™, Forum XWall™, Forum Sentry™ Web Services Gateway, Forum Presidio™ OpenPGP Gateway, Forum FIA Gateway™, Forum XWall Type-PCI™, Forum XWall® Web Services Firewall and Forum XRay™ are trademarks and registered trademarks of Forum Systems, Inc.

All other products are trademarks or registered trademarks of their respective companies.

Copyright © 2002-2020 Forum Systems, Inc. – All Rights Reserved.

Forum Systems Sentry™ Version 9.1 Microservices and Docker Best Practices Guide, published June 2020.

D-ASF-SE-602324

### **Table of Contents**

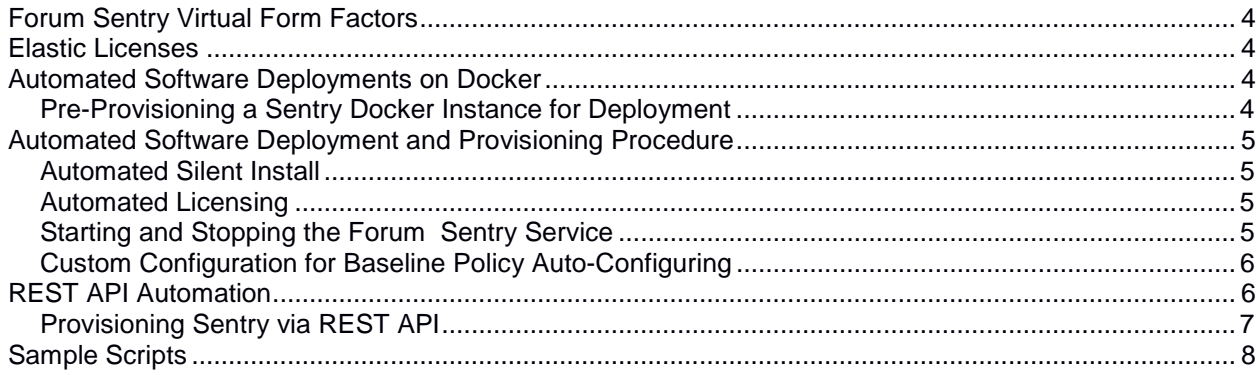

# <span id="page-3-0"></span>**Forum Sentry Virtual Form Factors**

Forum Sentry is provided in various virtual form factors that facilitate microservice deployments where the computing environments are often virtual or cloud-based.

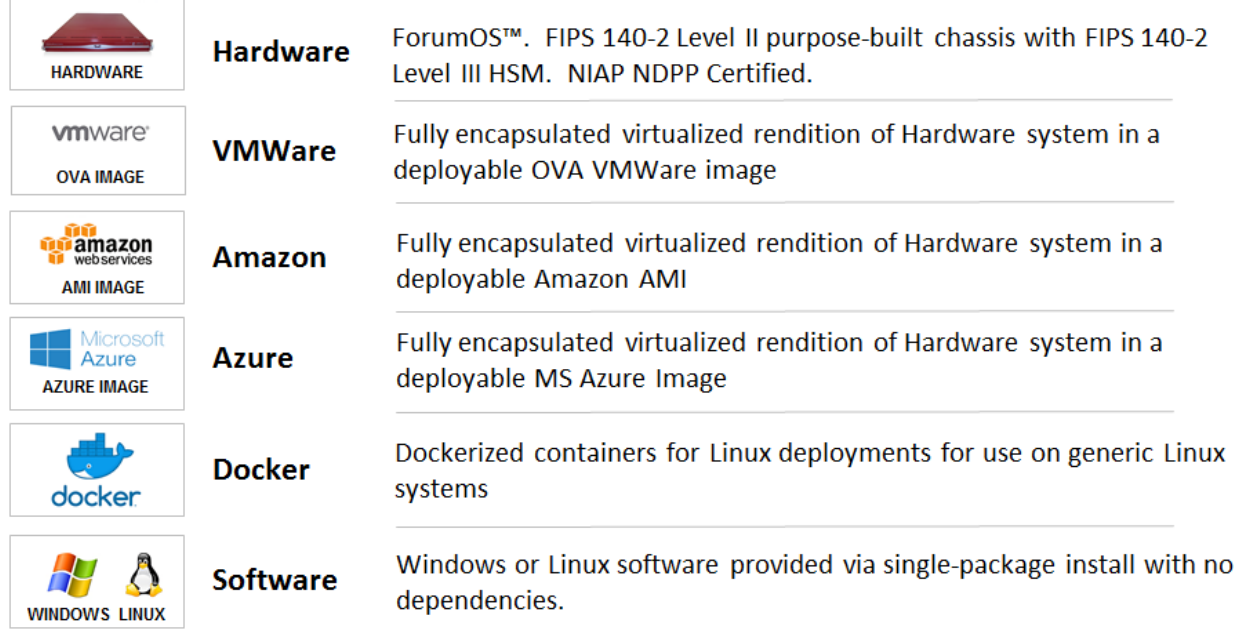

# <span id="page-3-1"></span>**Elastic Licenses**

For microservice deployments, often the instances of Forum Sentry are mutable and are spun up and down on-demand. This is considered an elastic deployment model commonly used in cloud-based deployment environments. The Forum Sentry License Server is used for these deployments to enable any virtual variants of Sentry to share licenses to enabled on-demand elasticity and movable Sentry instances.

# <span id="page-3-2"></span>**Automated Software Deployments on Docker**

Using Docker containers on a Linux OS is a common mechanism to use for Forum Sentry virtual deployments on cloud environments such as Amazon and Azure. Docker instances allow for automated Forum Sentry deployment capabilities such as pre-provisioning, cloning, and using REST API commands for environment updates.

#### <span id="page-3-3"></span>**Pre-Provisioning a Sentry Docker Instance for Deployment**

Staging the policy sets enables a pre-determined list of policies to be deployed and activated during the automated installation. It is recommended when provisioning the policies this way that the "Use Device IP" option for any listener policies created. This ensures that the system will come up and bind to the IP address of the target system rather than binding to a specific IP address, which would cause conflicts when trying to deploy multiple instances.

Using the graphical Web Admin interface to build the base policy sets allows these policies to then be used for auto-deployment and provisioning of new docker-based Sentry instances. You can use any virtual variant of a Sentry instances to pre-provision policies that can then be exported as FSX (full configuration) and FSG (partial configuration) files that can be applied to newly launched Docker images to establish a set of baseline policies and behavior for the Sentry instances.

## <span id="page-4-0"></span>**Automated Software Deployment and Provisioning Procedure**

Automated Software Deployment and Provisioning of Sentry include the ability to automate the installation of Sentry and to provision the policies on Sentry. Forum Sentry software comes in a fully encapsulated InstallIAnywhere package. The installation package can be installed using the "-i silent" command line option to eliminate prompts and provide for automated installations.

#### <span id="page-4-1"></span>**Automated Silent Install**

Sentry is available in software form for Linux or Windows and is packaged into a single binary distributable with no external dependencies. This allows a silent installation of Sentry via scripting. The Sentry installer accepts a silent flag to that indicates the installation should be performed in silent mode, without requiring any user intervention.

The format of this is:

#### **/opt/installers/forumsentry/\${FSGBINARY} -i silent**

Where **\${FSGBINARY}** represents the name of the Sentry installation package.

#### <span id="page-4-2"></span>**Automated Licensing**

Sentry requires a license in order to run. The license file is a digitally signed XML file with the name **license.xml** and this file resides in the subdirectory "**xmlserver/config"** in the installation directory. For example:

/root/ForumSystems/xmlserver/config/license.xml

Thus, in order to automate the installation of Sentry, you will also need to automate the provisioning of the license file. This is a simple process of copying the desired license to overwrite the existing license.xml.

For example:

#### **cp – p /opt/installers/forumsentry/\${FSGLICENSE} /root/ForumSystems/xmlserver/config/license.xml**

where **\${FSGLICENSE}** is the name of the license file to copy.

#### <span id="page-4-3"></span>**Starting and Stopping the Forum Sentry Service**

Forum Sentry runs as a service. Depending on the target OS you are running Sentry on (i.e. different distributions of Linux or Windows) the format of the command below may be slightly different.

Start the Sentry service: **/etc/init.d/xmlserver start**

Stop the Sentry service: **/etc/init.d/xmlserver stop**

#### <span id="page-5-0"></span>**Custom Configuration for Baseline Policy Auto-Configuring**

Another key aspect in auto-provisioning is establishing a baseline policy set to apply to an installed Sentry instance. A baseline policy set is simply an FSX configuration file which represents and exported set of policies that have already been established to provision this instance of Sentry to use as the default policy set (Note: For more information about FSX policies, please see the System Management Guide "Global Device Management" section).

The config.properties file contains various startup and system properties used by Forum Sentry. This file resides in the **xmlserver** installation root subdirectory. For example:

#### /root/ForumSystems/xmlserver/config/config.properties

In order to automate the baseline policy for Sentry to import, you will need 2 variations of the config.properties file. The  $1<sup>st</sup>$  variation will have the import flag and a reference to your base FSX configuration file. The 2<sup>nd</sup> variation will be the same config.properties with this flag and reference removed. You will use the  $2^{nd}$  file once the provisioning has taken place to prevent Sentry from continually overwriting the configuration each time it starts up.

Flags for Loading FSX:

**-loadFsx**: References the full path to the FSX to import **-fsxPassword**: Password of the FSX

For example:

**-loadFsx**=/home/fsx\_exports/my-core-policy-set.fsx -**fsxPassword**={FSXPASSWORD}

The process to perform the base policy provisioning is similar to this:

- 1) Stop the Sentry service.
- 2) Copy the config.properites *with* the FSX import information. I.e.

#### **cp config.properties.install\_policy /root/ForumSystems/xmlserver/config/config.properties**

- 3) Start the Sentry service in order to process the config.properties file.
- 4) Stop the Sentry service.
- 5) Copy the config.properites *without* the FSX import information. I.e.

#### **cp config.properties.nofsx /root/ForumSystems/xmlserver/config/config.properties**

6) Start the Sentry service .

# <span id="page-5-1"></span>**REST API Automation**

Sentry supports adding, modifying, and deleting policies via a REST API automation interface. This can be used for full policy provisioning and deployment, or for modifying environment properties of policies that have been loaded on the Sentry instance. For more information about the REST API automation and features, please refer to the Sentry REST API Guide.

#### <span id="page-6-0"></span>**Provisioning Sentry via REST API**

The Forum Sentry REST API is enabled via the System->Configuration->REST API menu. Once enabled, you can open a web browser and navigate to the Virtual URI as shown on the screen. You will be prompted to enter administrator credentials in order to access the REST API. This will load the selfdocumenting REST API screen which will expose and show all methods and means of invoking the methods supported by the Forum Sentry REST API.

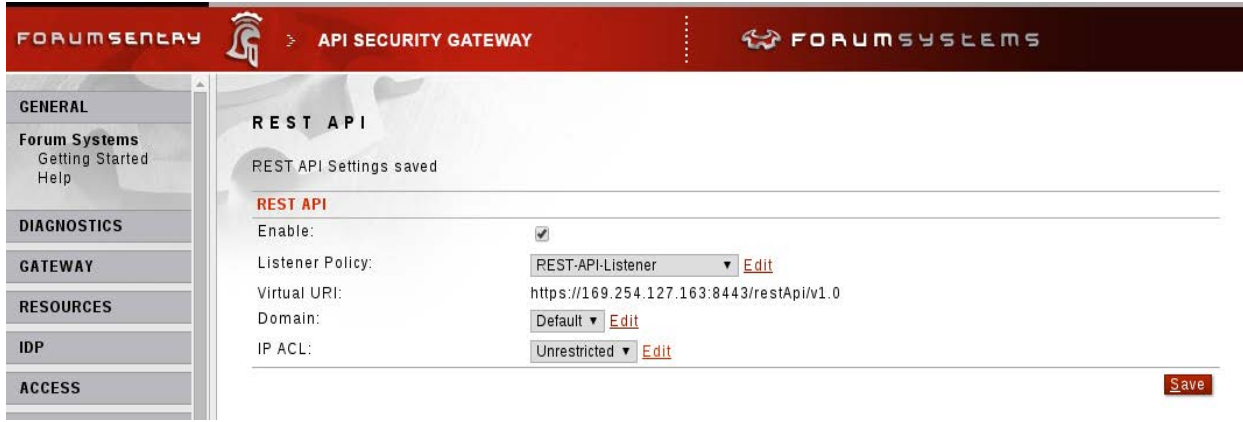

#### **Figure 1: REST API Enablement**

| $\leftarrow$ $\sim$     | https://169.254.127.163:50060/restApi/v1.0/index.html         |           | $\nabla C$                  | 8 - Cloud TAM                                   |           |
|-------------------------|---------------------------------------------------------------|-----------|-----------------------------|-------------------------------------------------|-----------|
| G<br><b>FORUMSENLAY</b> | <b><i>TORUMSYSLEMS</i></b><br>> WEB SERVICES SECURITY GATEWAY |           |                             |                                                 |           |
|                         | activeMqListenerPolicies: ActiveMQ listener policy operations |           |                             | Show/Hide List Operations Expand Operations Raw |           |
|                         | activeMgRemotePolicies : ActiveMQ remote policy operations    |           | Show/Hide List Operations   | <b>Expand Operations</b>                        | Raw       |
|                         | agentGroups : agent group operations                          |           | Show/Hide   List Operations | Expand Operations Raw                           |           |
|                         | agents : agent operations                                     |           | Show/Hide   List Operations | Expand Operations                               | Raw       |
|                         | amgpListenerPolicies : AMQP listener policy operations        |           | Show/Hide   List Operations | Expand Operations Raw                           |           |
|                         | amqpRemotePolicies : AMQP remote policy operations            |           | Show/Hide   List Operations | Expand Operations                               | Raw       |
|                         | configuration : system wide configuration operations          |           |                             | Show/Hide List Operations Expand Operations Raw |           |
|                         | documents : document policy operations                        |           | Show/Hide List Operations   | Expand Operations                               | Raw       |
|                         | ftpPolicies : FTP policy operations                           |           |                             | Show/Hide List Operations Expand Operations Raw |           |
|                         | ftpListenerPolicies : FTP listener policy operations          | Show/Hide | List Operations             | Expand Operations                               | Raw       |
|                         | ftpRemotePolicies : FTP remote policy operations              |           |                             | Show/Hide List Operations Expand Operations Raw |           |
|                         | htmlPolicies : HTML policy operations                         |           | Show/Hide List Operations   | <b>Expand Operations</b>                        | Raw       |
|                         | httpListenerPolicies : HTTP listener policy operations        |           |                             | Show/Hide List Operations Expand Operations Raw |           |
|                         | httpRemotePolicies : HTTP remote policy operations            |           | Show/Hide   List Operations | Expand Operations                               | Raw       |
|                         | jbossListenerPolicies : JBoss listener policy operations      |           | Show/Hide   List Operations | Expand Operations Raw                           |           |
|                         | jbossRemotePolicies : JBoss remote policy operations          | Show/Hide | List Operations             | <b>Expand Operations</b>                        | Raw       |
|                         | jsonPolicies : JSON policy operations                         |           |                             | Show/Hide List Operations Expand Operations Raw |           |
|                         | mgListenerPolicies: MQ listener policy operations             |           |                             | Show/Hida   Liet Onaratione   Evnand Onaratione | $D_{min}$ |

**Figure 1: Forum Sentry REST API Self-Documenting Interface**

# <span id="page-7-0"></span>**Sample Scripts**

The Sentry support helpdesk has access to sample scripts which provide examples on the various topics above. The helpdesk article is:

The samples include the following example script files:

**config.properties.core\_policy** Example of a config.properties with an FSX import **config.properties.nofsx\_policy** Example of a standard config.properties<br>install.inc<br>Example of an include file with variable r **install.inc**<br> **install forum.sh**<br>
Example of a script which performs all the automat Example of a script which performs all the automation functions **start.sh Example of a script to start Forum Sentry service**<br>**Example of a script to stop Forum Sentry service**<br>**Example of a script to stop Forum Sentry service stop.sh** Example of a script to stop Forum Sentry service<br> **uninstall\_core\_config.sh** Example of using an FSX to reset/revert policies **uninstall\_core\_config.sh** Example of using an FSX to reset/revert policies<br> **uninstall\_forum.sh** Example of uninstalling Forum Sentry **Example of uninstalling Forum Sentry**